## **Online Payment Instructions for Students with a Student ID #**

1. Go to [www.uclaextension.edu](http://www.uclaextension.edu/) and **Log in.** If you do not remember your user name or password, please go to step #5 below.

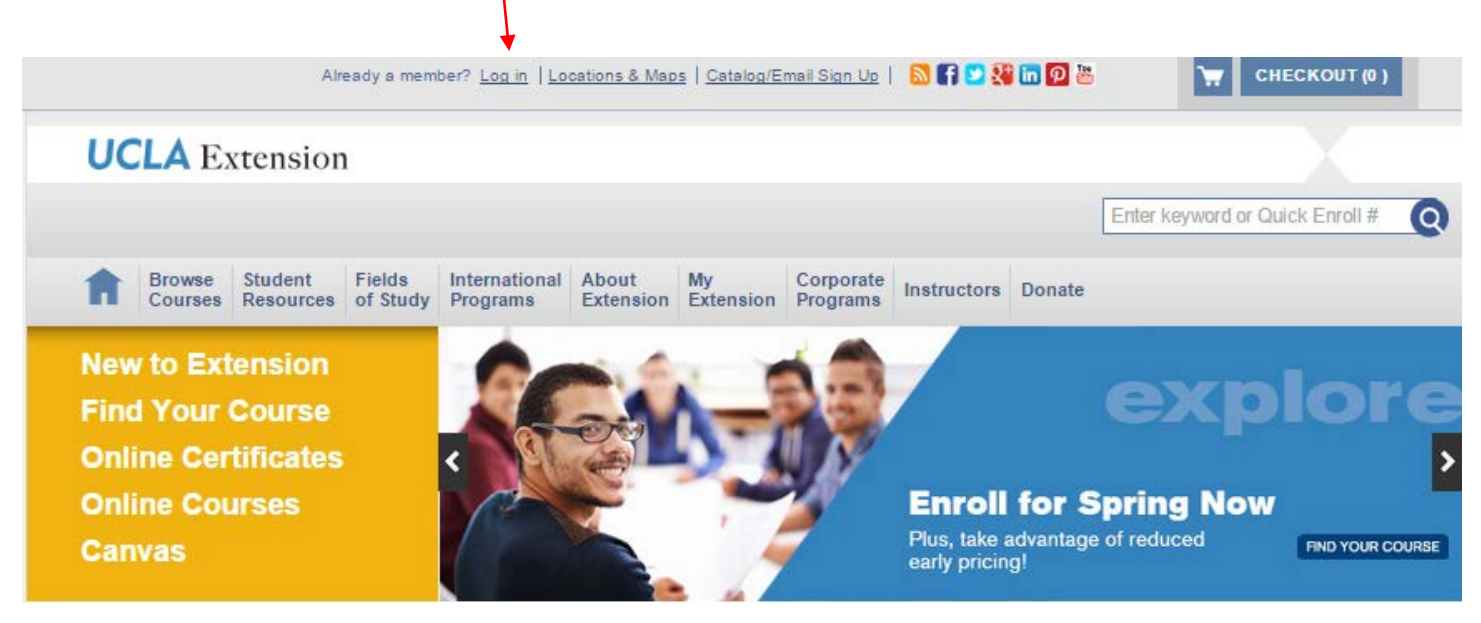

2. Once you are logged in, please enter the **Project ID#s** in the Search box.

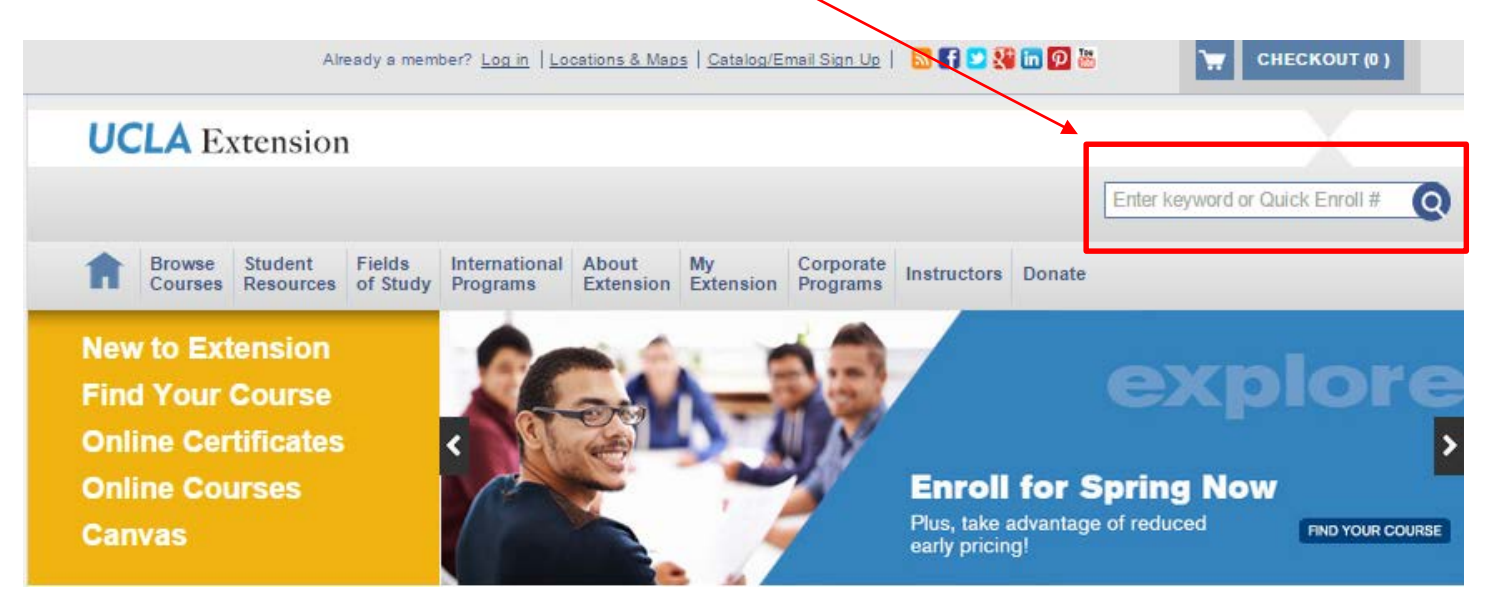

Please pay the nonrefundable application fee **before** submitting your Pre-Master's Preparation Application. You only pay the application fee once per year, so if you enroll in future programs within the next 12 months, you will not have to pay the application fee again. **Only** pay the Student Services and Pre-Master's Preparation fees once you have been accepted.

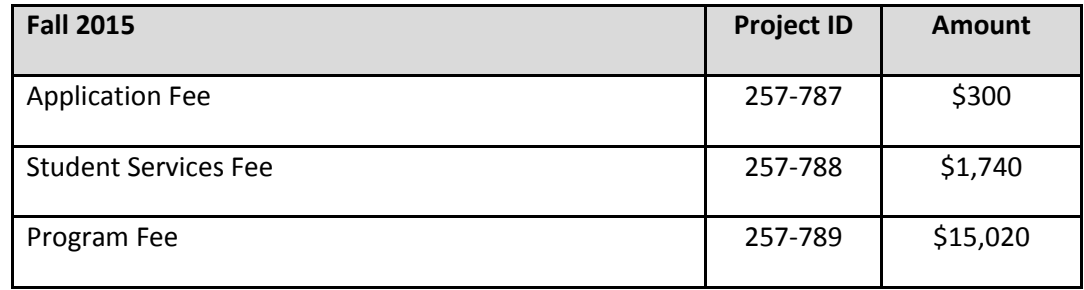

- 3. Review the items that you have added to your cart and select Check Out.
- 4. Enter your credit card details. Verify that your billing address is the same as your mailing address.

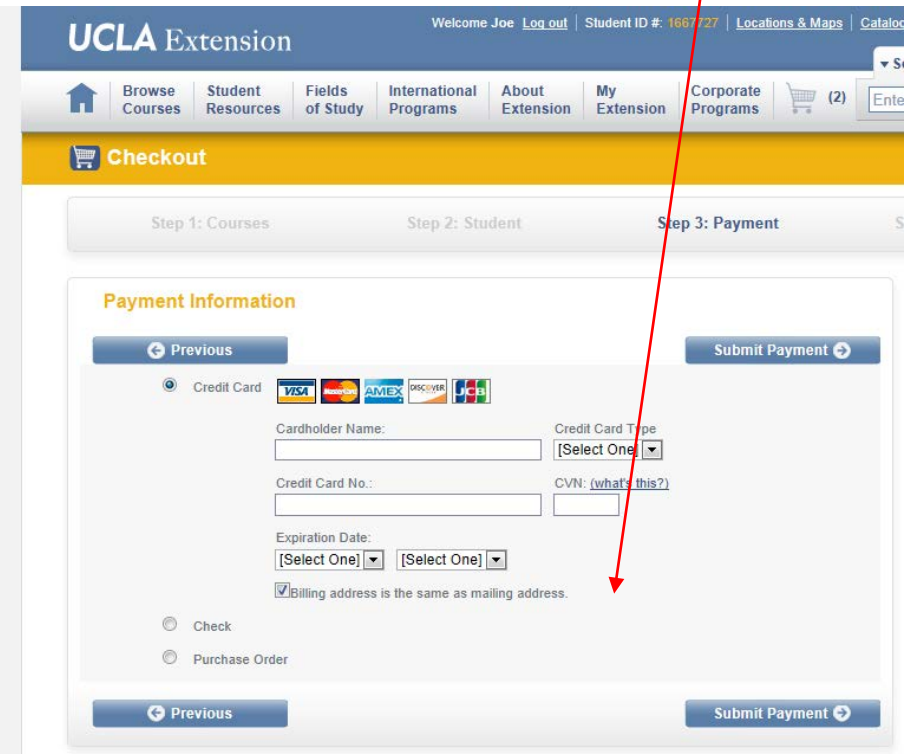

Once you have paid, you will get an Enrollment Confirmation by email. Please save this for your records. If you are done paying for your program, please stop here.

## **If you do not have a user name or password, select "Need both username and password?"**

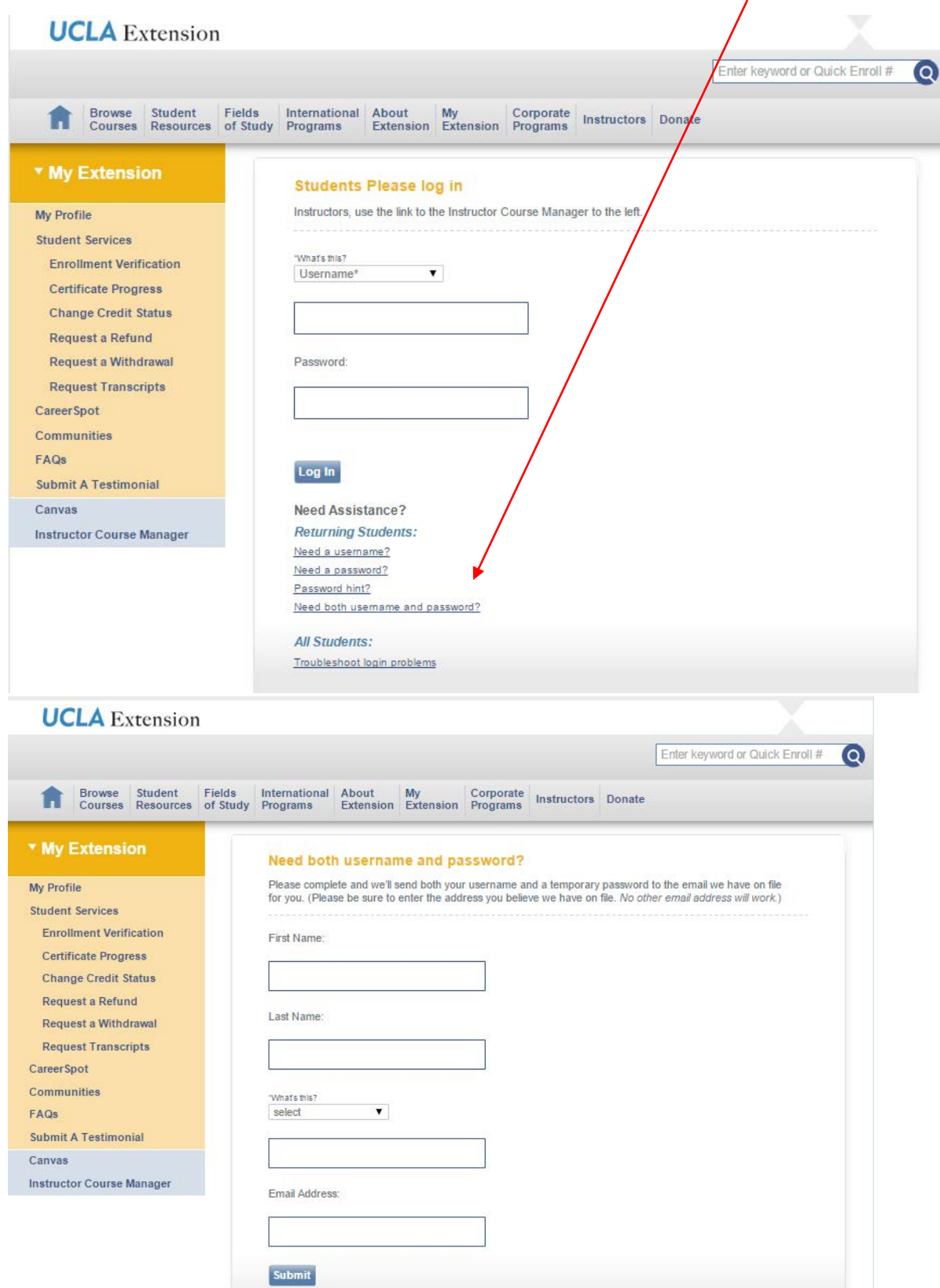

5. Please enter your first name, last name, student ID, and email address. This information can be found on the Enrollment Confirmation that you received when you paid online in the past. If you do not have any of this information, or would like to provide us with a different email address for your record, please contact us at [premasters@uclaextension.edu.](mailto:premasters@uclaextension.edu)

- 6. You will receive 2 emails from My Extension; one will have your username and the other will have your password. Use these to log in.
- 7. After you log in, you will be asked to change your password. Please create a new password and save it for your records. Then return to step #2 above.